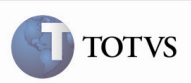

### Permissão Para Uso do Mesmo Código de Negociação Para Transportadores Diferentes

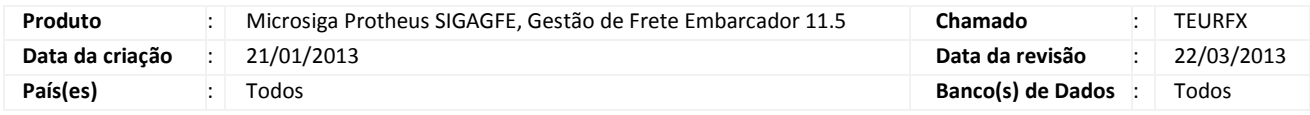

## Importante

Realizada melhoria na rotina de cópia e reajuste de tabela de frete (rotina GFEA062). Quando a opção selecionada for do tipo cópia, será permitido o uso do mesmo código de negociação de tabela para transportadores diferentes.

#### Procedimento para Implementação

O sistema é atualizado logo após a aplicação do pacote de atualizações (Patch) deste chamado.

#### Procedimento para Utilização

- 1. Em Gestão de Frete Embarcador (SIGAGFE) acesse Atualizações > Movimentação > Tabelas de Frete > Cópia e Reajuste.
- 2. Selecione a ação como "cópia".
- 3. Selecione um emitente para a cópia e preencha as informações do emitente de destino (o emitente de destino poderá ser diferente do emitente de origem).
- 4. Selecione uma negociação e preencha com as informações da nova negociação (a nova negociação poderá ter o mesmo código da negociação) e da nova vigência.
- 5. Confirme. Uma mensagem de sucesso será exibida após a cópia.

# Boletim Técnico

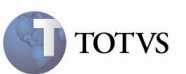

## Informações Técnicas

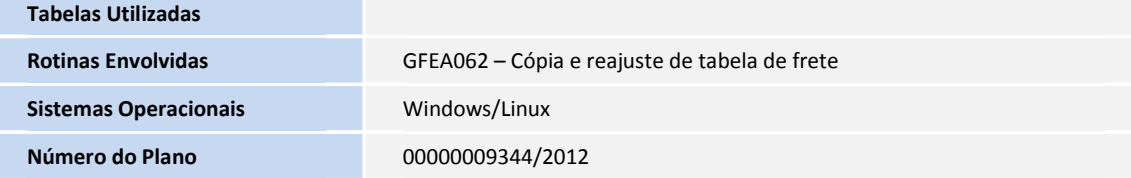